## **Clover Info**

# **Using Clover**

## **CLOVER - Code Coverage Analysis**

Clover is generally used with bamboo, althought it can also be intergrated with several IDEs or other development environments.

- General Clover Documentation http://confluence.atlassian.com/display/CLOVER/Clover+Documentation+Home
- Using Clover with Bamboo http://confluence.atlassian.com/display/BAMBOO/Using+Bamboo+with+Clover
- Clover with Ant = http://confluence.atlassian.com/display/CLOVER/Clover-for-Ant

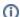

This page is a work in progress

## **Installing Clover**

The installation instructions differ depending on what build environment or IDE you are using. It is available for ant, eclipse, idea, and maven.

#### Installing Clover for Ant

Complete instructions can be found here

Download clover from http://www.atlassian.com/software/clover/CloverDownloadCenter.jspa and then unzip to a directory you wish to be the clover home. After this install the CRBS license key as is described below.

To use clover for a build, add the following line to your build file (ie: build.xml)

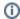

<taskdef resource="cloverlib.xml" classpath="/path/to/clover.jar"/>

#### Other clients

Installation of clover for other clients can be found here

## **Installing License**

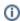

#### **CRBS Clover License**

qMpqmCeuuFcNWtGpawhawldfmnPdqVkctGoPJANDaAgGnMa mj2K1pb5brlGv>HRqXgyN>Xc2L0NTcxat0mGbO2EQTMFA3V rRmOUXqONrMrmOMpnqOTWRprMQoNPpoMqPXsuWTuOvvwXtU NoMnonmqmUUnpsrusnsmmmmmUUnpsrusnsmmmmmUUL3J4j3 12JUUnmmmm

Eclipse users: Within Eclipse, select from the menu "Window > Preferences" and click on "Clover > License" and paste the above license string into the license text area.

IDEA users: Within IDEA, select from the menu "File > Settings > IDE Settings > Clover License" and paste the above license string into the license text area

Ant & Maven Users: Copy the above license code into a blank file entitled cloer.license and location as outlined in the Clover documentation (http://www.atlassian.com/software/clover/docs/)